# **CAST Report Generator - Release Notes - 1.12.x**

- [Content matrix](#page-0-0)
- [Component documentation](#page-0-1)
- [Resolved issues](#page-0-2)
- [Template updates](#page-0-3)
	- [New templates](#page-0-4)
		- [Removed templates](#page-0-5)
		- Renamed templates
		- [Template re-organization](#page-1-1)
		- [Adding custom templates](#page-2-0)
- [New components for templates](#page-2-1)
	- [LIST\\_TAGS\\_DOC\\_BYCAT new table component](#page-2-2)
	- [CUSTOM\\_EXPRESSIONS](#page-3-0)
- [Changes to existing components for templates](#page-3-1)
	- $\bullet$  [TOP\\_COMPONENTS\\_BY\\_PROPERTIES table component update](#page-4-0)

**Summary**: this page describes the new features and bugs that have been fixed in the CAST Report Generator 1.12.x. O)

## <span id="page-0-0"></span>Content matrix

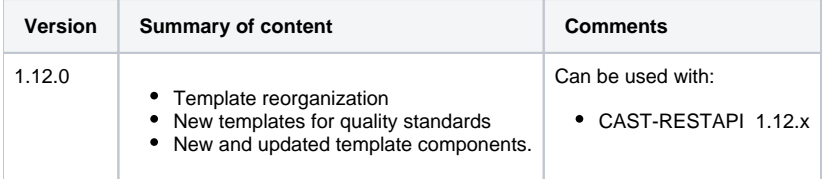

### <span id="page-0-1"></span>Component documentation

- [Components documentation for Report Generator 1.12.0](https://doc.castsoftware.com/display/DOCCOM/Components+documentation+for+Report+Generator+1.12.0)
	- [Text components available for Report Generator 1.12.0](https://doc.castsoftware.com/display/DOCCOM/Text+components+available+for+Report+Generator+1.12.0)
	- [Graph components for Report Generator 1.12.0](https://doc.castsoftware.com/display/DOCCOM/Graph+components+for+Report+Generator+1.12.0)
	- [Table components for Report Generator 1.12.0](https://doc.castsoftware.com/display/DOCCOM/Table+components+for+Report+Generator+1.12.0)
	- [Generic components in Report Generator 1.12.0](https://doc.castsoftware.com/display/DOCCOM/Generic+components+in+Report+Generator+1.12.0)

## <span id="page-0-2"></span>Resolved issues

No customer bugs reported for fix in this release.

## <span id="page-0-3"></span>Template updates

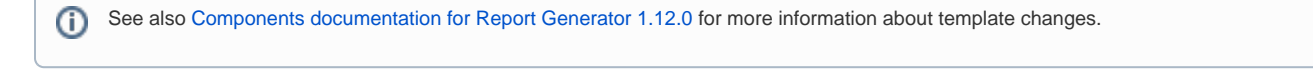

#### <span id="page-0-4"></span>**New templates**

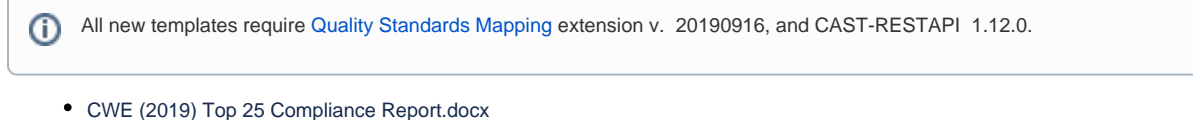

- CWE Compliance Report.docx (Contains latest CWE\_LATEST\_VERSION)
- OMG-ASCQM Compliance Report.docx
- OMG-ASCQM Security Compliance Report.docx
- OWASP-Mobile-2016 Compliance Report.docx

#### <span id="page-0-5"></span>**Removed templates**

The following templates have been removed in 1.12.0:

- CISQ Top 22 Summary.docx
- CISQ Compliance Report.docx
- CWE Top 25 Summary.docx
- NIST-SP800-53R4-Summary Report.docx
- PCI-DSS-V3.1-Summary Report.docx
- STIG V4R8 Standards- Summary Report.docx
- STIG V4R8 Standards-DetailedReport.docx

#### <span id="page-1-0"></span>**Renamed templates**

The following templates have been renamed:

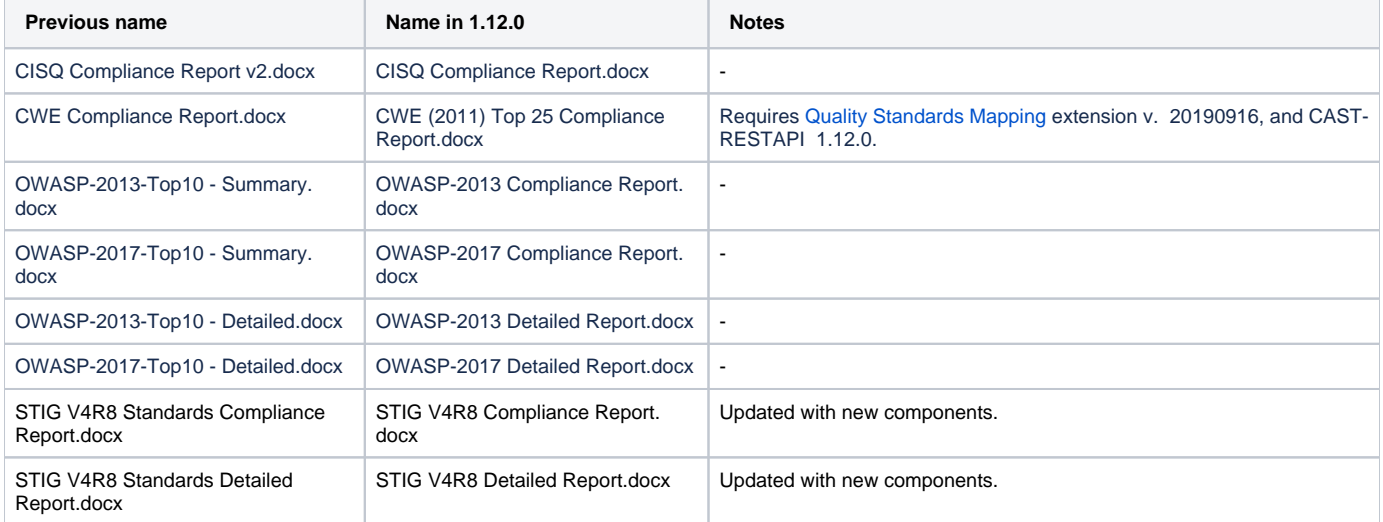

### <span id="page-1-1"></span>**Template re-organization**

Templates provided with Report Generator have been re-organized and categorized so that it is easier to find the required template. Templates are stored in the same location (**%PROGRAMDATA%\CAST\ReportGenerator\<version>\Templates**) as in previous releases, but the folder structure has changed as follows:

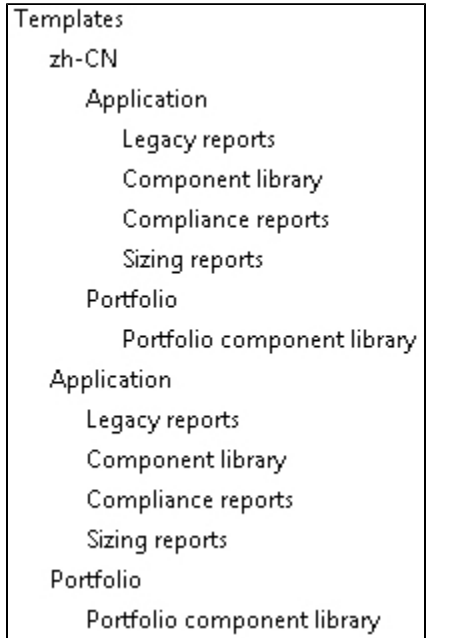

This change is also reflected in the GUI:

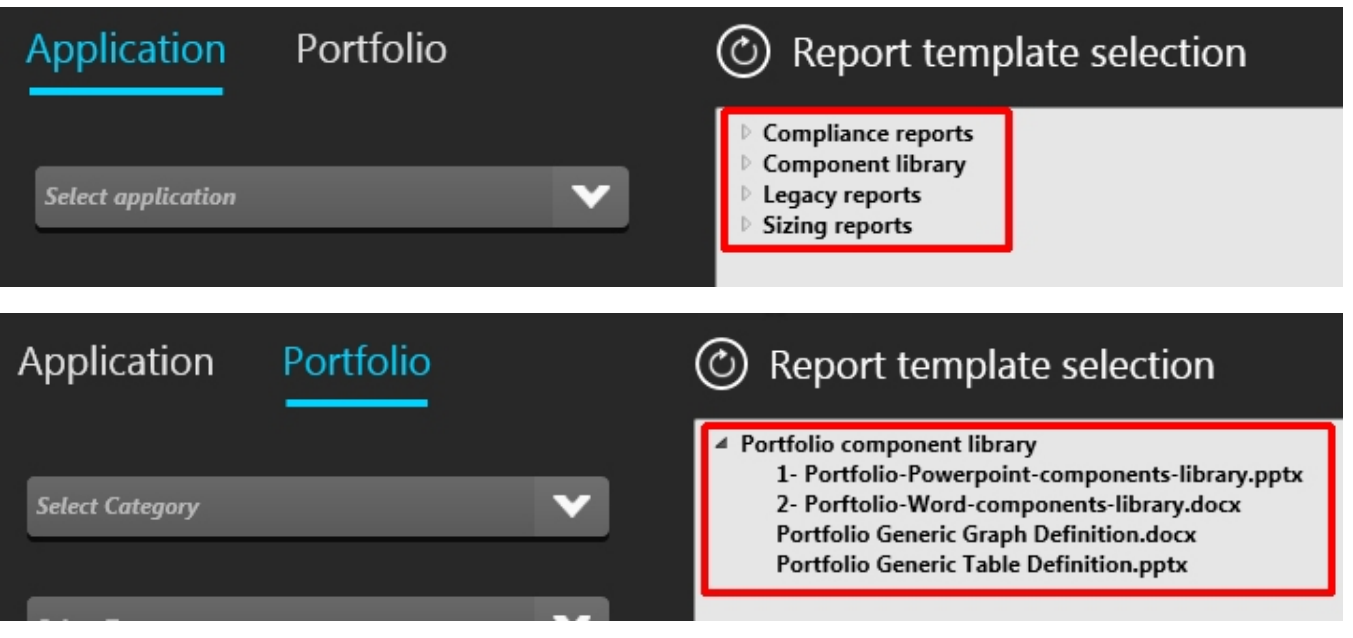

Note that templates are taken from %PROGRAMDATA%\CAST\ReportGenerator\<version>\Templates\zh\_CN\... when Chinese (Simplified, PRC) is selected in **Settings** > **[Language](https://doc.castsoftware.com/display/DOCCOM/CAST+Report+Generator#CASTReportGenerator-o)** in the GUI.

#### <span id="page-2-0"></span>**Adding custom templates**

ത

As in previous releases of Report Generator, you can add your own **custom templates** to the default storage location (see [CAST Report Generator -](https://doc.castsoftware.com/display/DOCCOM/CAST+Report+Generator+-+Templates+and+output+options#CASTReportGeneratorTemplatesandoutputoptions-custom)  [Templates and output options\)](https://doc.castsoftware.com/display/DOCCOM/CAST+Report+Generator+-+Templates+and+output+options#CASTReportGeneratorTemplatesandoutputoptions-custom) however, you must ensure that these are **stored in any of the following locations** so that they can be found by Report Generator:

Any default or custom folder/subfolder of:

%PROGRAMDATA%\CAST\ReportGenerator\<version>\Templates\Application %PROGRAMDATA%\CAST\ReportGenerator\<version>\Templates\Portfolio %PROGRAMDATA%\CAST\ReportGenerator\<version>\Templates\zh\_CN\Application %PROGRAMDATA%\CAST\ReportGenerator\<version>\Templates\zh\_CN\Portfolio

If you update the location where templates are stored (see [CAST Report Generator - Templates and output options](https://doc.castsoftware.com/display/DOCCOM/CAST+Report+Generator+-+Templates+and+output+options#CASTReportGeneratorTemplatesandoutputoptions-change_template)), please ensure that you store the templates in a folder hierarchy starting with **Application** or **Portfolio** - if not, the Report Generator will not be able to find the custom templates. For example, if the new template storage location is set to:

```
D:\CAST\Templates
```
Then you should ensure that you create a folder hierarchy starting with **Application** or **Portfolio**. Templates can then be stored in any subsequent folder /subfolder, for example:

D:\CAST\Templates\Application\My Compliance Templates D:\CAST\Templates\Portfolio\My Other templates D:\CAST\Templates\zh\_CN\Application D:\CAST\Templates\zh\_CN\Portfolio

## <span id="page-2-1"></span>New components for templates

### <span id="page-2-2"></span>LIST\_TAGS\_DOC\_BYCAT - new table component

This new table component displays a list of quality tags "applicability" by quality standard category. See [Table components for Report Generator 1.12.0](https://doc.castsoftware.com/display/DOCCOM/Table+components+for+Report+Generator+1.12.0) for full details of the component. For example:

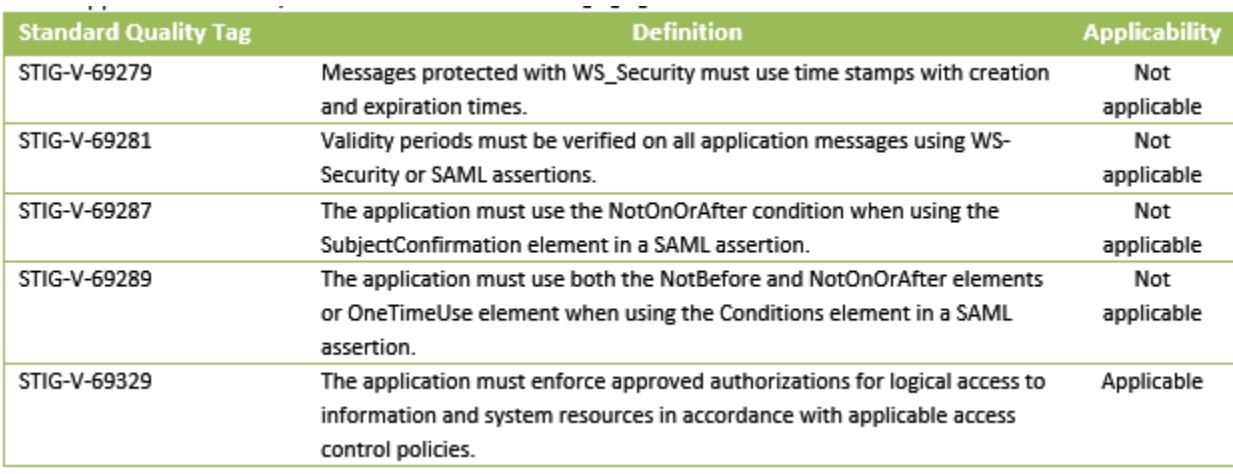

### <span id="page-3-0"></span>CUSTOM\_EXPRESSIONS

Note that CUSTOM\_EXPRESSIONS currently only function when the language is set to **English** or **Chinese** in the GUI using **[Settings](https://doc.castsoftware.com/display/DOCCOM/CAST+Report+Generator#CASTReportGenerator-o)** > Λ **[Language](https://doc.castsoftware.com/display/DOCCOM/CAST+Report+Generator#CASTReportGenerator-o)**. Selecting a different language will cause the table to display empty.

CUSTOM\_EXPRESSIONS have been added for various components types based on axis:

- [Generic](https://doc.castsoftware.com/display/DOCCOM/Generic+components+in+Report+Generator+1.12.0)
	- TABLE **• GENERIC TABLE**
- [Table](https://doc.castsoftware.com/display/DOCCOM/Table+components+for+Report+Generator+1.12.0)
	- GENERIC\_TABLE • PF\_GENERIC\_TABLE
- [Graph](https://doc.castsoftware.com/display/DOCCOM/Graph+components+for+Report+Generator+1.12.0)
	- GENERIC\_GRAPH
		- PF\_GENERIC\_GRAPH

#### Configuration:

- CUSTOM\_EXPRESSIONS=a/b|c/d=a/b|(c+d)/2, (operators can be  $+$ ,  $-$ ,  $*$ ,  $/$ ,  $($ ,  $)$ ), list of custom expressions separated by |
- PARAMS=SZ a SZ b QR c QR d, (SZ for sizing measure, QR for quality rule, BF for background fact)
- a=MetricId, (sample 67211 all violations)
- b=MetricId, (sample 10151 number of code lines)
- $\bullet$  c = MetricId, 60013 for Robustness
- $\bullet$  d = MetricId, 60014 for Efficiency
- FORMAT=N0 | N2 (N2 by default, if nothing or erroneous format is set), the first format is associated to the first custom expression, etc.

For example, a table to monitor custom expressions. The following configuration will give for each module the average grade of two business criteria and a ratio between sizing metrics:

TABLE;GENERIC\_TABLE;COL1=CUSTOM\_EXPRESSIONS,ROW1=MODULES,SNAPSHOTS=CURRENT,CUSTOM\_EXPRESSIONS=(a+b)/2|c/d, PARAMS=QR a QR b SZ c SZ d,a=60013,b=60014,c=67211,d=10151,MODULES=ALL

<span id="page-3-1"></span>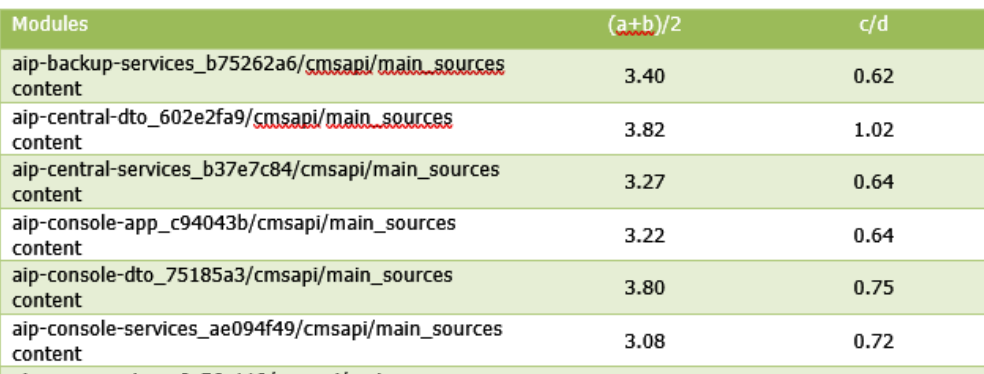

## Changes to existing components for templates

### <span id="page-4-0"></span>TOP\_COMPONENTS\_BY\_PROPERTIES - table component update

Four new parameters have been added to this table component:

- LOWER1=value : result or prop1 should be lower than value
- LOWER2=value : result or prop2 should be lower than value
- GREATER1=value : result or prop1 should be greater than value
- GREATER2=value : result or prop2 should be greater than value

When using LOWER and GREATER parameters, the ORDER parameter can be overridden to get the most accurate components corresponding to the request.

As the filter can only be executed after requesting data from the RestAPI, the list may be truncated. So using the option NBSET defines the number of objects returned from the RestAPI before the filtering and the limitation of display (COUNT) is set to 500 by default, to avoid long response times.